# Portable fashion HD video recorder User's guidance \*Please read this user guide carefully before use\* \*If you want to read the data, please use the original data cable\* (Other data lines may not be connected properly) \*The machine must be charged with 5V voltage, if 9V fast charging is

used, it may cause the machine to burn out\*

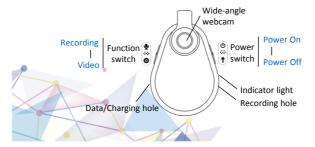

# • Recording Function

Turn the function switch to the recording position, and turn the power switch to the power-on position. The blue light flashes slowly 3 times and then starts recording.

## • Video Function

Turn the function switch to the video position, and turn the power switch to the power-on position. The red light flashes slowly 3 times and then starts recording. **Note :** In a well-lit environment, please aim the lens at the subject, keep a distance of more than 50cm from the subject and avoid jitter. This will result in natural colors, clear scenes, and stable images. **This product has highdefinition video and large video files. When the storage is full, the files will be overwritten in cycles, please save them in time.** 

## • Save/Power off

Turn the power switch back to the power-off position, save the file and power off.

## Connect to computer/computer webcam

Do not connect to the computer during recording or recording, otherwise the recorded files may be lost. Whether the machine is powered or not, turn the power switch back to the off position and connect to the computer. To ensure a stable connection, please use the original data cable to connect to the computer. 1/ It can be connected to a computer as a computer camera. 2/ You can view the recorded files inside the machine. If the video cannot be played normally or freezes, you can copy the file first and download the Tencent player to play the file.

### • Format (clear data)

Formatting can be used when the machine fails or the data needs to be cleared. Be careful to back up important files! step: ① Connect to the computer through the machine; ② Double-click my computer to find the drive letter of the machine;

3 Back up important files first;

Aight-click the drive letter, find the format option and left-click;

- (5) The file system is FAT32, and the allocation cell size is 32KB;
- 6 Click start, wait for the format to succeed, exit the machine and use it normally.
- Note: If without FAT32/32KB option on the computer, you need to download the software DISKGENIUS performs formatting operations.

# • Time setting

Set the machine time and record the Recording/Video time. Method one : 1. Connect the machine to the computer and find < SET TIME.exe > in the machine; 2. Copy the file to the desktop for backup, then double-click the left button to open the synchronization tool, as shown in the figure, then click Exit to exit;

3. In the case of uninterrupted power, it will keep walking after modified time. and you need to reset the time after the machine has been out of power for a long time.

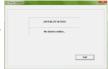

# Method Two:

1. Connect the machine to the computer, and find the TIME text file (.txt) in the machine (if the time modification is unsuccessful, you can delete the TIME file directly and reconnect to the computer, the time must be two digits); 2.Open the file, and change the contents of the file, write it at the top, without spaces.

#### For example:

Original time:2017-06-12,23:59:59

Change to need time:2020-08-15,04:52:09.

After changing the content of the file, as shown in the

figure, save the file and close it. 3. Disconnect the computer and operate power on and power off immediately once, the system will

○ TIME.TXT - 记事本 文件(E) 編編(E) 格式(Q) 査看(V) 税 2020-08-15,04:52:09

read the changed time automatically, and it will keep the modified time running when the power is uninterrupted. You need to reset the time after the machine has been out of power for a long time. ( After the machine system reads the time, the content of the document will be restored to the original time: 2017-06-12, 23:59:59 )

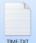

# • Charging (Notes)

Turn the power switch back to the off position and connect the charger or computer to charge. When the machine is charging, the red light flashes quickly; when the battery is fully charged, the blue light is always on. Tip: If the machine has not been charged for a long time and the battery is too low, please use the charger to charge, otherwise you can use the computer to charge.

### • Function parameter

| Product Type       | Portable video<br>recorder | Battery           | Environmentally<br>friendly polymer<br>lithium battery |
|--------------------|----------------------------|-------------------|--------------------------------------------------------|
| Machine time       | Self-<br>synchronization   | Voltage           | 3.7V                                                   |
| Charging time      | About 1 hour               | Battery capacity  | 400mAh                                                 |
| Photo format       | JPG                        | Camera resolution | 1920*1080                                              |
| Video format       | AVI                        | FOV               | 65 degrees                                             |
| Lens<br>parameters | F/NUMBER 2.25              | Video resolution  | 1920*1080 30<br>frames/second                          |

# • Q&A

1/Connected to a computer or mobile phone, the disk cannot be found, the connection is unstable, and it is not charging? Please be sure to use the original data cable, otherwise the disk cannot be found and the connection is unstable. In addition, to connect the phone, make sure that the phone has OTG function and is turned on.

#### 2/No response when Power on?

Because only the time function is retained when the battery is low, you should wait patiently for 1 hour (charging) before trying again. 3/ No files after recording?

It may be caused by a memory file system error. Please wait for the machine to run out of power, connect to the computer, and operate according to the instructions [• Format (clear data)] (back up important data before formatting). Correct the file system of the machine to FAT32/32KB. If there is no FAT32/32KB option on the computer, you need to download the software DISKGENIUS to format it.

4/ Poor sound recording and video recording, unclearly?

The sound recording is better in the range of 5 meters, and the video distance is about 2.3 meters. You can wipe the lens position before recording. Fingerprints will also cause unclearness, and strong jitter will also cause the video to be blurred. 5/ Time synchronization is not successful?

Follow the instructions [• Time Setting] to operate, first try the method one with a computer: If not, you can use method two.

Make sure that the file format must be correct (if the file is wrong or cannot be changed, you can delete it directly, and the TIME.txt file will be regenerated after rebooting). After saving the file (make sure the changed file is still a txt file) Eject the machine on the computer or mobile phone, and then unplug the machine to prevent unsuccessful file synchronization due to unplugging the machine directly.

6/ Do you need to reset the time when the battery is dead? The machine will reserve a little battery for time use. It can be used for about 1 week. Please charge it in time. If it is completely out of power, you need to resynchronize the time.

#### 7/Can't charge the computer?

If the machine has not been charged for a long time, resulting in a very low battery, please use the charger to charge, otherwise you can use the computer to charge.

8/The video playback effect is not good, freezes, and the sound is intermittent?

Please copy the video file to a computer or mobile phone before playing it. In addition, you can download Tencent player for better blavback.

b) The previously recorded file is missing? This product has high-definition video and large video files. 8GB can save about 50 minutes of video (the other capacity can be roughly calculated). When the storage is full, the file will be overwritten in a loop, please save it in time.